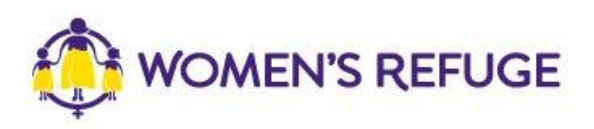

## How to add the Shielded Widget to your website

These instructions are for those on the Drupal platform.

## The 'New Zealand Women's Refuge Shielded' module

[https://www.drupal.org/project/nz\\_shielded](https://www.drupal.org/project/nz_shielded)

## Manually using shielded.co.nz

1. On www.shielded.co.nz click 'Add the website'

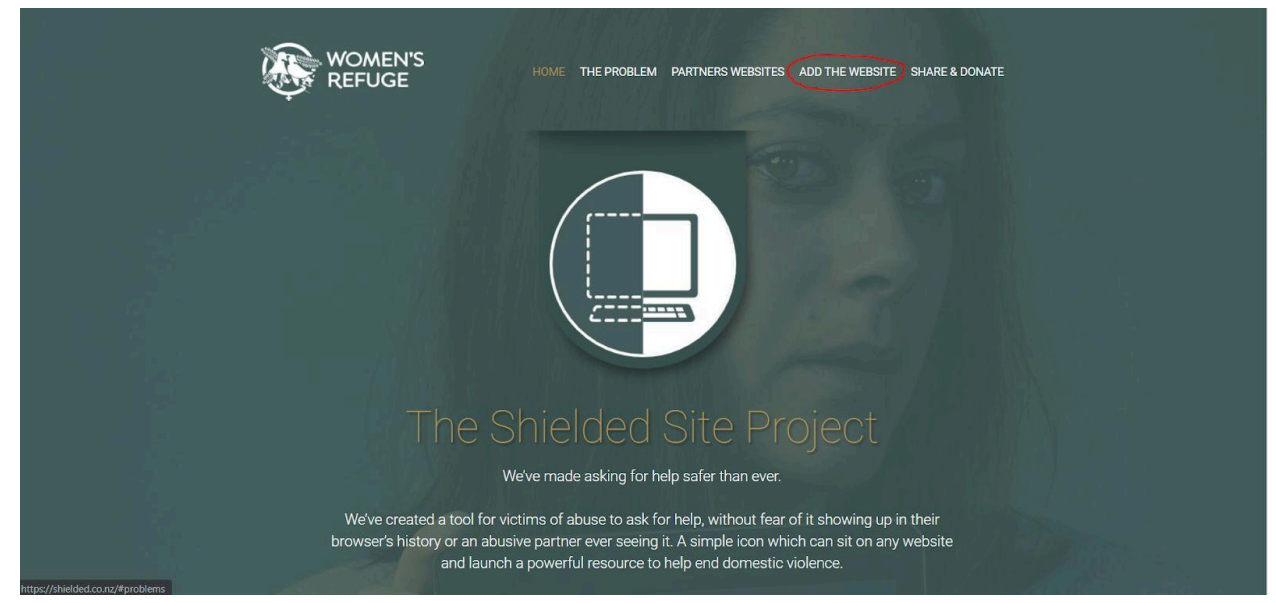

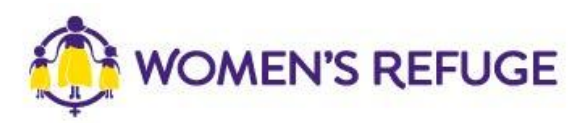

2. Decide which option you would like to add to your site (you should only add one).

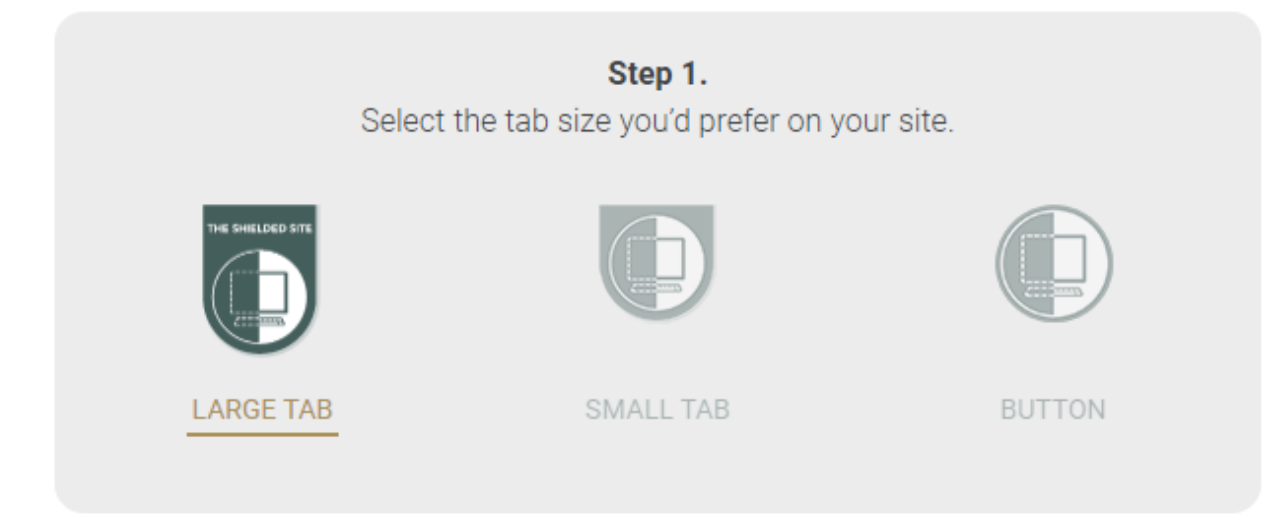

3. When adding a button, simply copy the code by using the 'Copy Code' function:

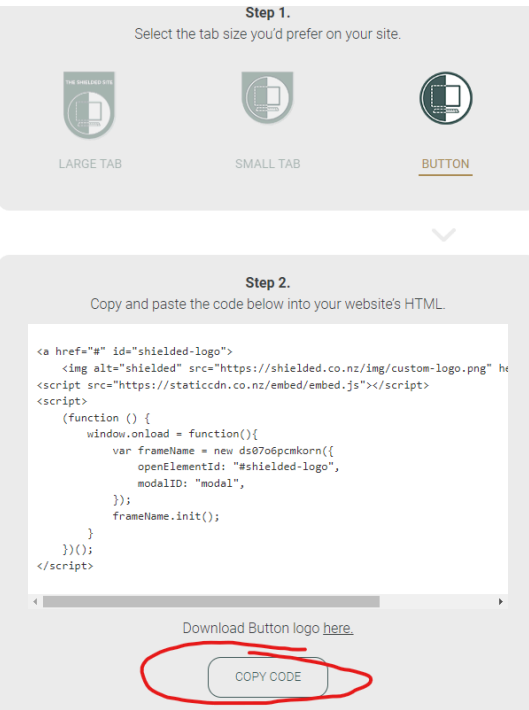

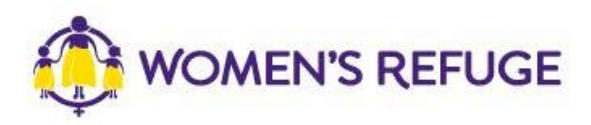

4. On your Drupal website, create a new 'Content block' using the 'Add content block' function.

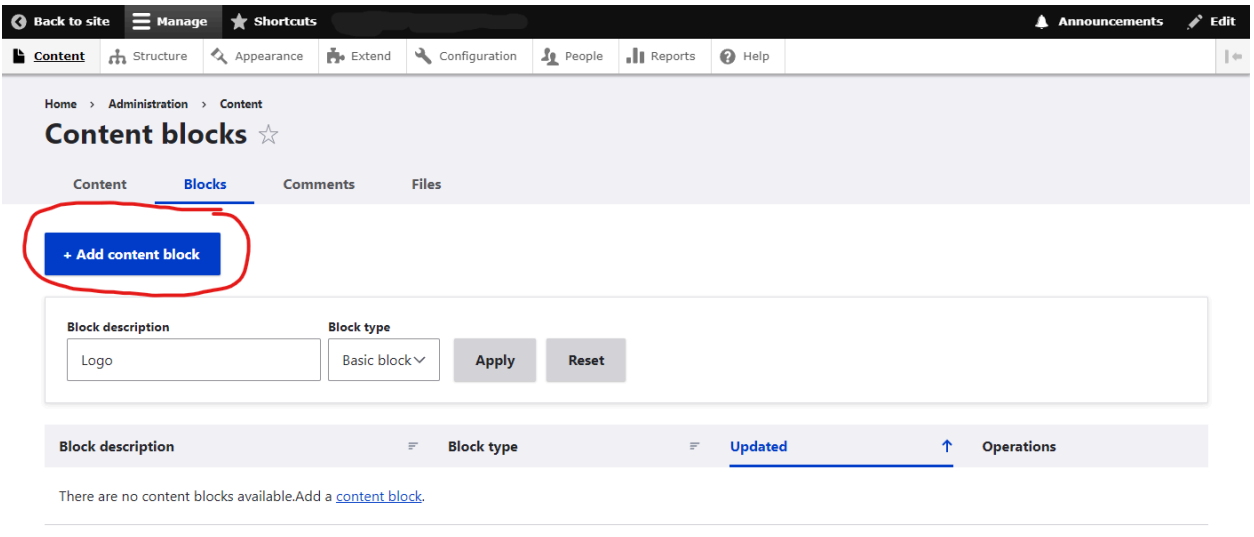

5. When editing the content block, ensure the 'Text format' is set to 'Full HTML'. Toggle the 'Source' function and copy/paste the button code into the 'Body' field.

L

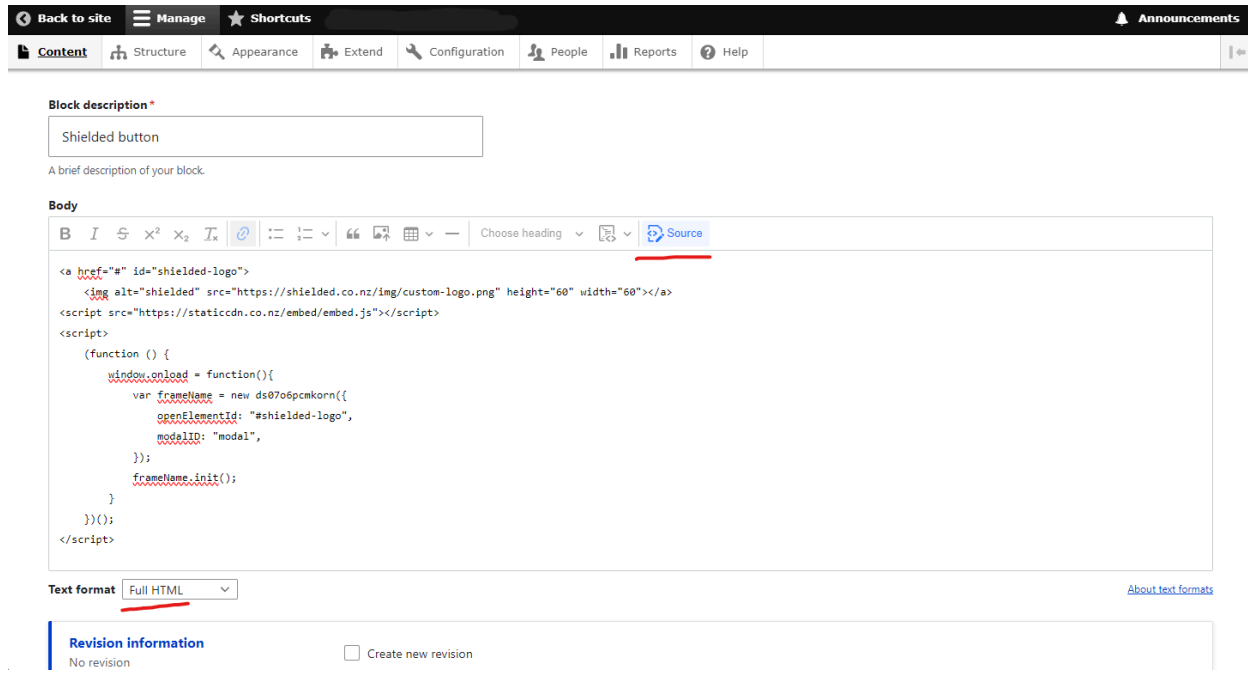

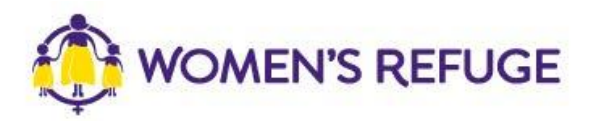

6. After saving, your 'Shielded button' content block should be available for use within your web pages.

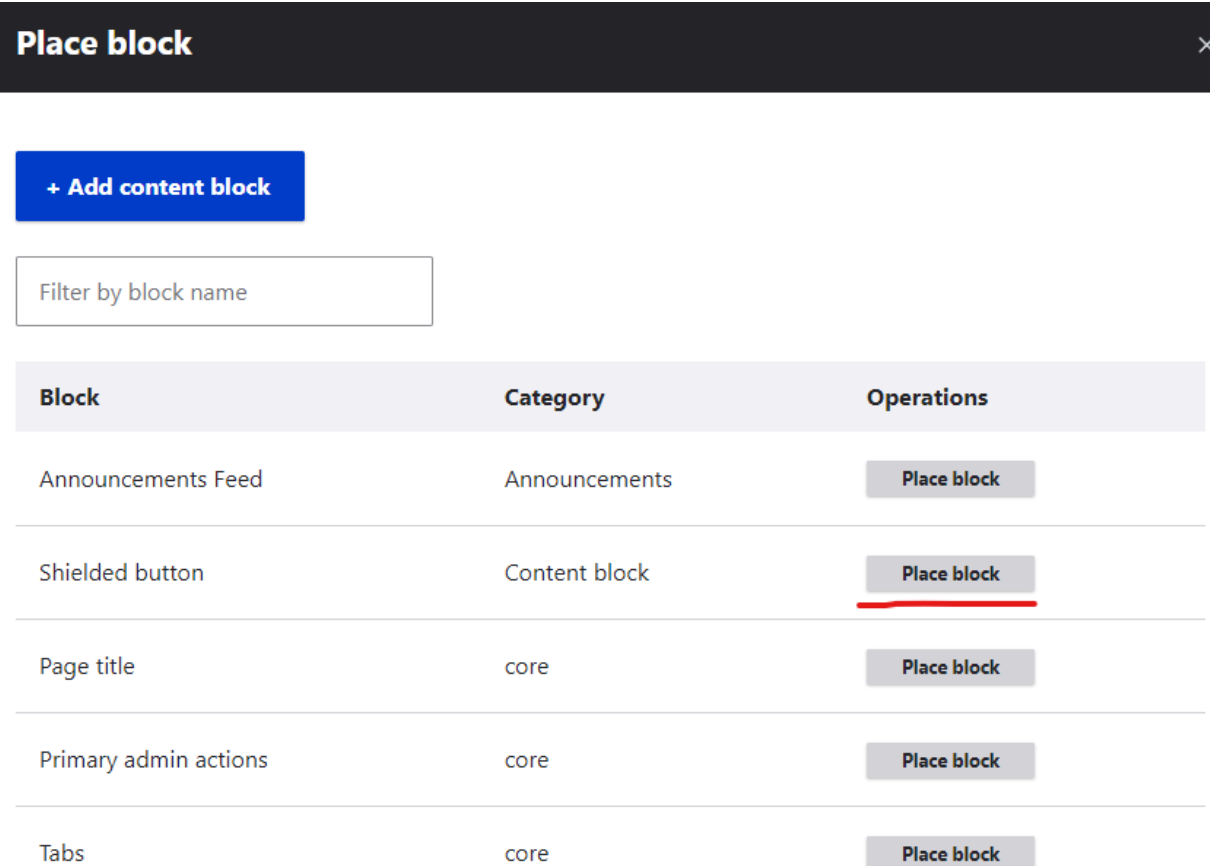